Všetky návody, informácie a upozornenia sú sústredené v AIS v sekcii "Osobný manažment", kde cez odkaz "Dokumentový server" sa dostanete na strom dokumentov. Kliknutím na znak + v strome dokumentov sa Vám zobrazia podpoložky.

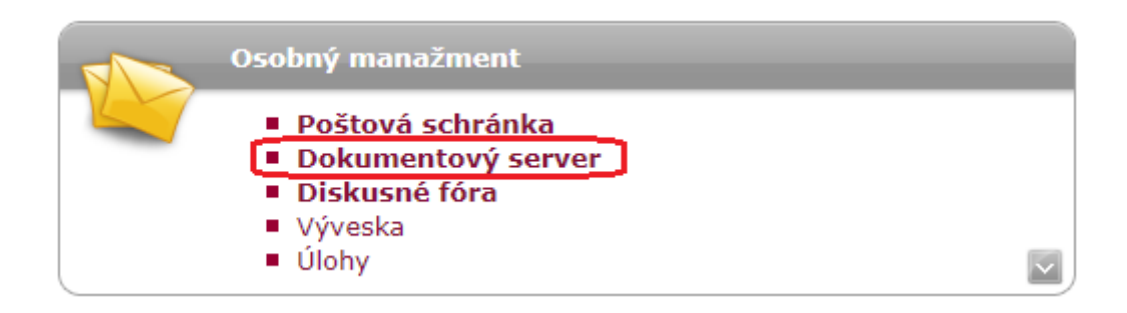

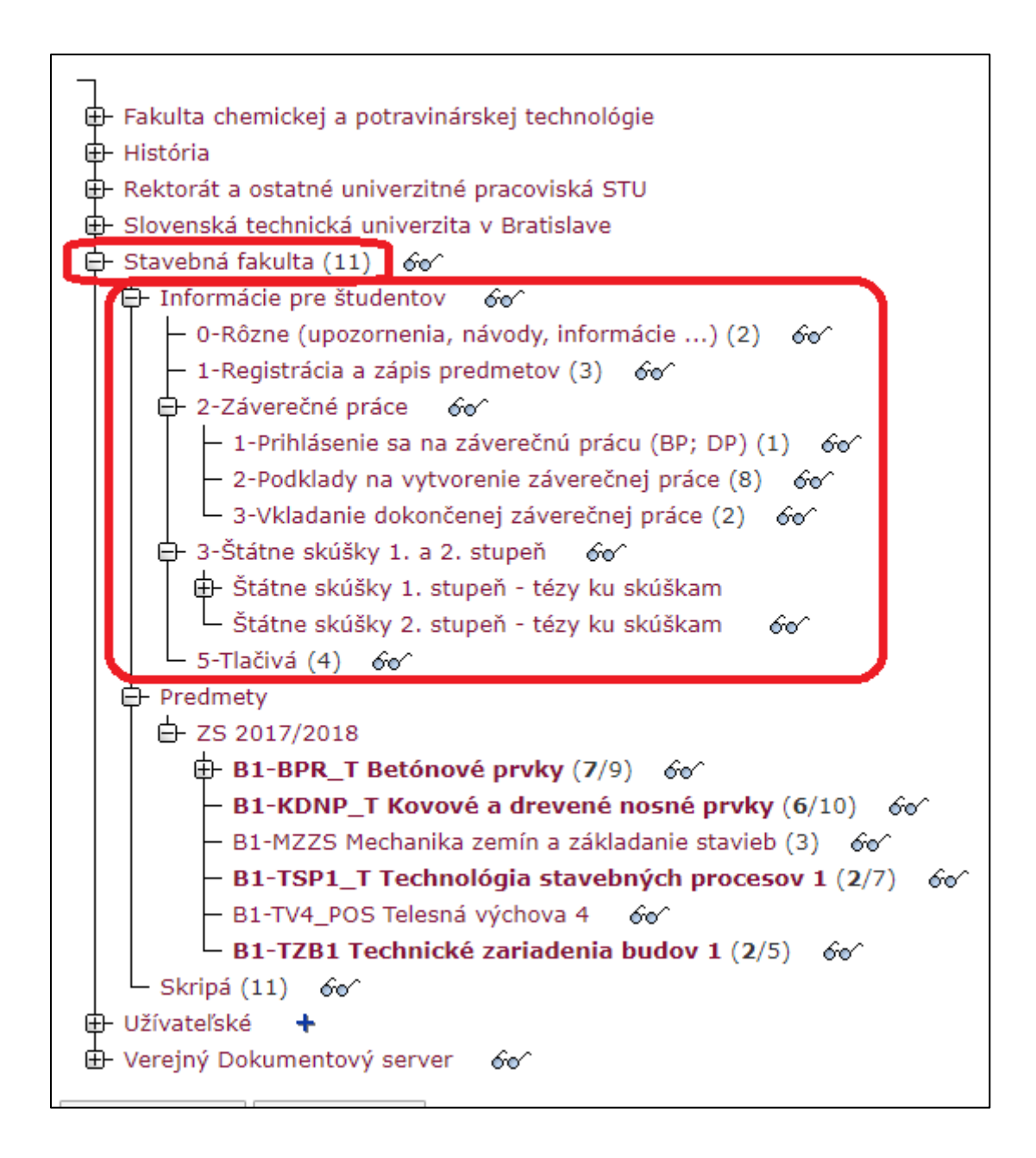